ファジィシステムシンポジウム 2012 原稿投稿サイトへの道

1. ファジィシステムシンポジウム 2012 原稿投稿サイト

ファジィシステムシンポジウム 2012 の原稿投稿サイトは,講演申込を行っていただいた方へそれぞ れ電子メールでお知らせしております (図 1).

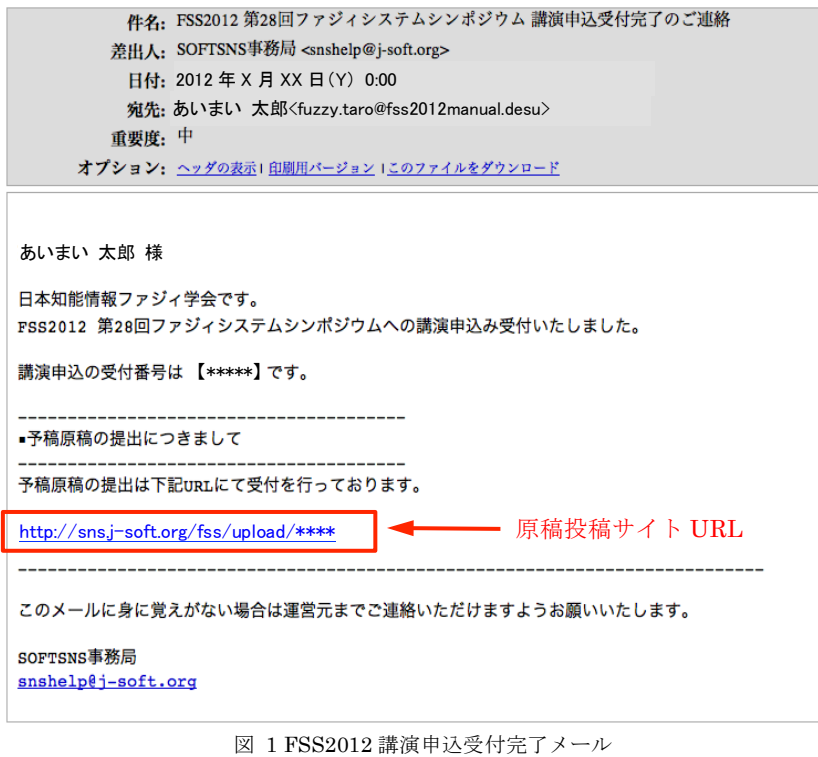

2. SNS ログイン

1.の原稿投稿サイト URL を開くと, SOFT SNS へのログインを要求されます. ご自身の ID/PW を入 力し, SOFT SNS ヘログインしてください.

※ SNS へのログイン ID とパスワードは、別途電子メールで送信されているかと思います.

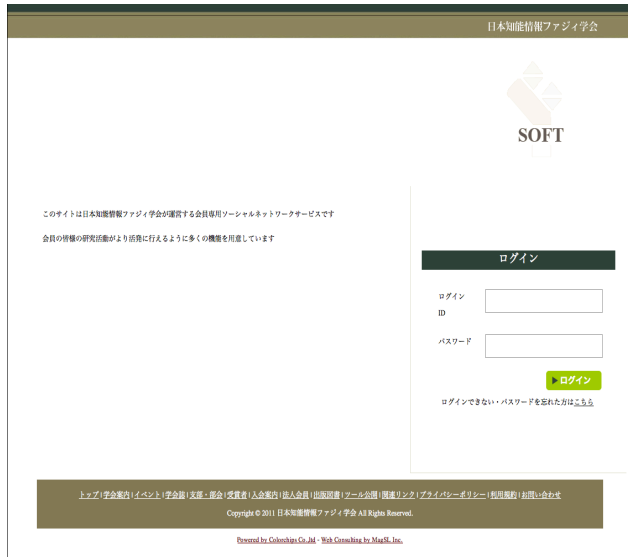

図 2 SNS ログイン画面

3. 論文投稿および申込情報修正について

2. により SOFT SNS にログインしますと、図3の原稿投稿サイトへたどり着けます. 原稿投稿サイトでは、原稿 の投稿に加え,「連絡先訂正」,「演題情報訂正」,「著者情報訂正」,「原稿提出」,「原稿取り下げ」が行えます.

※ 「原稿取り下げ」は発表の取り下げとなりますのでお気をつけ下さい.

※ 原稿を差し替えるには、再度「原稿提出」を行っていただければ、差し替えられます.

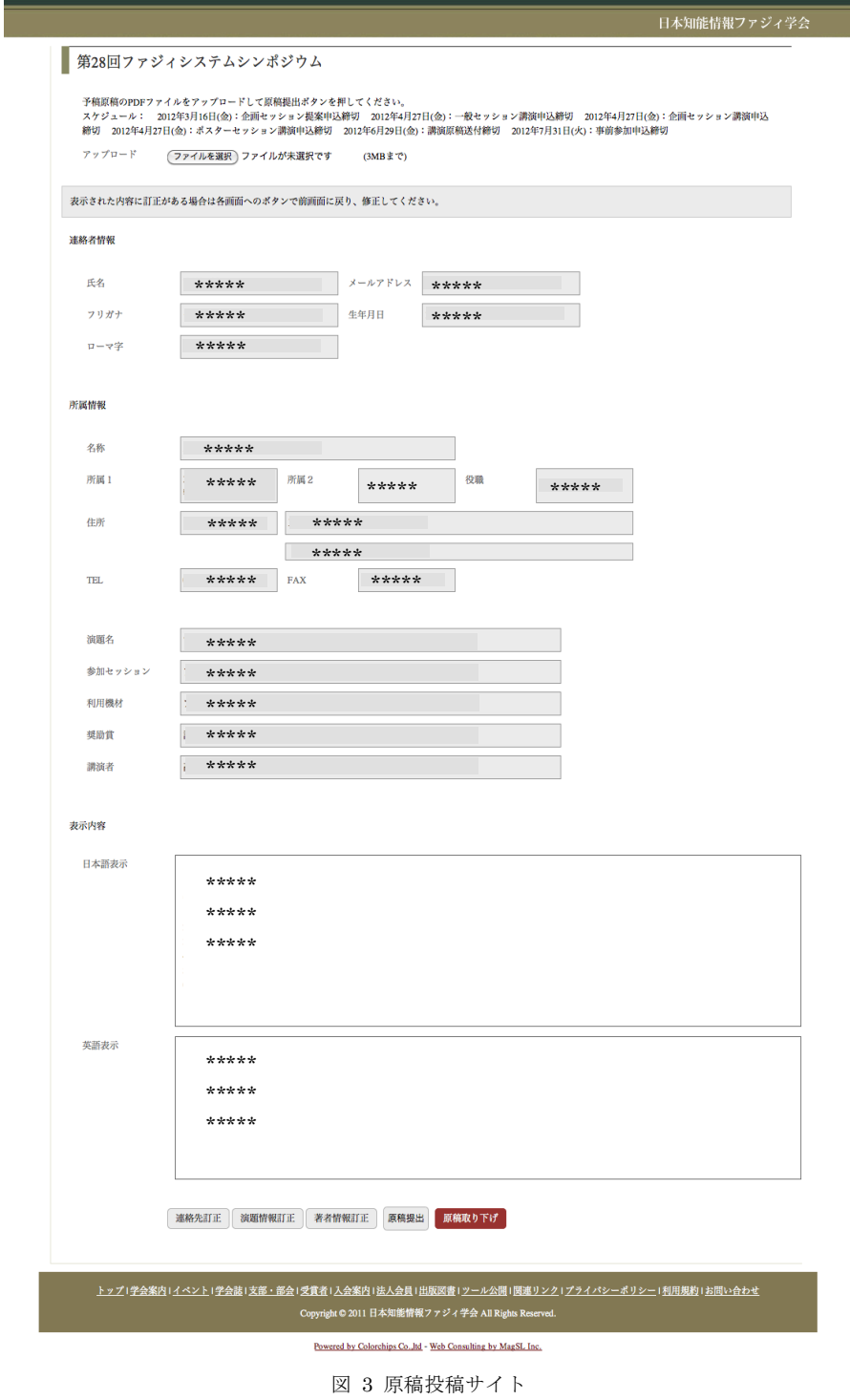